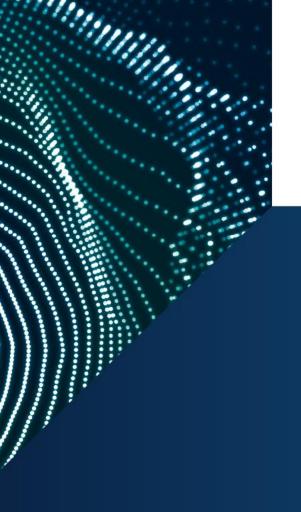

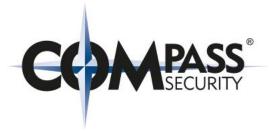

# **Security Best Practices for On-Premise Environments**

Online Beer-Talk 24.06.2021 17:00

ville.koch@compass-security.com

### \$ whoami

Ville Koch (FIN / CH)

• 2003 – 2019: System Engineer @ Swiss Post / Swisscom

• 2018: CAS Cyber Security

2019 – now: IT-Security Analyst @ Compass Security

Internal/External Pentests, Web Apps, Concept Reviews,....

Besides hacking I like fishing, being in nature, travelling...

Email: ville.koch@compass-security.com

Twitter: @vegvisir87

LinkedIn: http://www.linkedin.com/in/villekoch

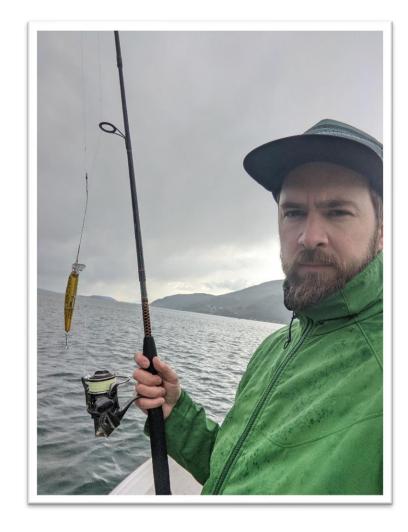

# Agenda

#### Intro

- Why this beertalk?
- Issues we find repeatedly

#### **The Security Best Practices**

- Microsofts admin tier model
- Categorization of measures
- Our online guide

#### **End**

- Tools for identification
- Questions

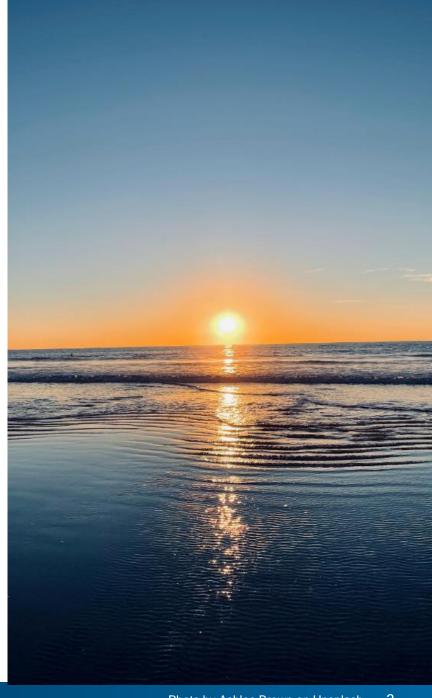

# Why this Beertalk?

- Same findings in many penetration tests
- Documentation is endless and often complex
- Smaller companies, less resources
- Prioritization is difficult, without technical knowledge
  - > Research to provide guidance

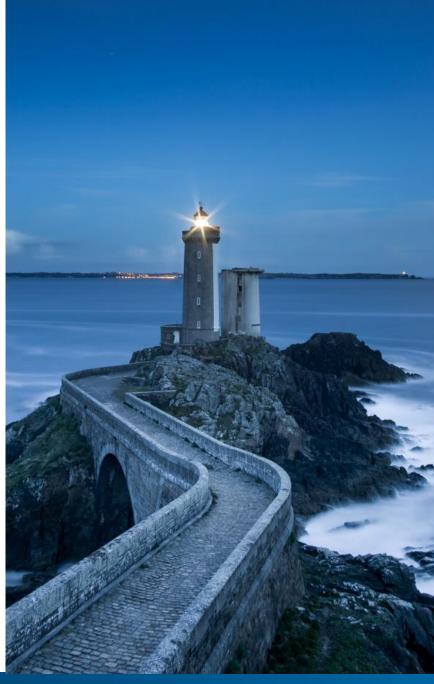

compass-security.com Photo by William Bout on Unsplash

#### **Bad Password Practices**

→ Easy to guess passwords (initial passwords)

```
ab admin@kali1:~/tools$ ./kerbrute passwordspray --dc 10.0.1.100 -d winattacklab.local userlist.txt
                                                                                                      Sommer2020
Version: v1.0.3 (9dad6e1) - 06/02/21 - Ronnie Flathers @ropnop
2021/06/02 05:02:47 > Using KDC(s):
2021/06/02 05:02:47 >
                        10.0.1.100:88
2021/06/02 05:02:47 >
                                         Hodor@winattacklab.local:Sommer2020
                                         user03@winattacklab.local:Sommer2020
                                         user04@winattacklab.local:Sommer2020
                           VALID LOGIN:
                                         hans@winattacklab.local:Sommer2020
                           VALID LOGIN:
                                         user01@winattacklab.local:Sommer2020
                                         someone@winattacklab.local:Sommer2020
                                         someoneelse@winattacklab.local:Sommer2020
                                         frida@winattacklab.local:Sommer2020
                           VALID LOGIN:
                                         jondoe@winattacklab.local:Sommer2020
                       Done! Tested 44 logins (10 successes) in 5.006 seconds
2021/06/02 05:02:52 >
```

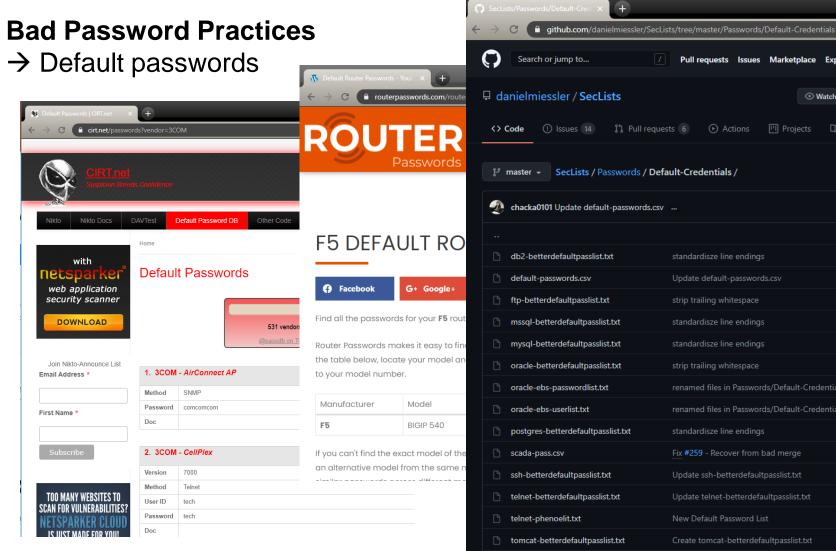

Pull requests Issues Marketplace Explore ☆ Star 31.8k <sup>™</sup> Fork 16.4k 1.8k Actions Projects P master → SecLists / Passwords / Default-Credentials / Add file ▼ 2b447c7 15 days ago (1) History standardisze line endings Update default-passwords.csv strip trailing whitespace renamed files in Passwords/Default-Credentials for better parsing 11 months ago renamed files in Passwords/Default-Credentials for better parsing Update ssh-betterdefaultpasslist.txt Update telnet-betterdefaultpasslist.txt New Default Password List Create tomcat-betterdefaultpasslist.txt vnc-betterdefaultpasslist.txt windows-betterdefaultpasslist.txt

☆ 🚺 🐎 🗊 🚳

#### **Bad Password Practices**

```
→ Crackable passwords
                                                    hashcat (v6.0.0-25-g15634059) starting...
                                                    CUDA API (CUDA 11.0)
C:\Users\lab admin>net user camomilla 12345 /add /dom
                                                    ============
The password does not meet the password policy requir
history requirements.
More help is available by typing NET HELPMSG 2245.
C:\Users\lab admin>net user camomilla Passw0rd123 /adOpenCL API (OpenCL 1.2 CUDA 11.0.228) - Platform #1 [NVIDIA Corporation]
The command completed successfully.
                                                     Device #5: GeForce RTX 2070 SUPER, skipped
                                                     Device #6: GeForce RTX 2070 SUPER, skipped
                                                     Device #7: GeForce RTX 2070 SUPER, skipped
                                                     Device #8: GeForce RTX 2070 SUPER, skipped
                                                    Rules: 34101
                                                    Started: Wed Jun 2 09:22:55 2021
                                                    Stopped: Wed Jun 2 09:23:01 2021
```

```
vkoch@cracker:~$ hashcat --attack-mode 0 --hash-type 1000 --optimized-kernel-enable hashes.txt
/srv/wordlists/uncompressed/kaonashi.txt --rules-file /srv/rules/kamaji34K.rule.txt
 Device #1: GeForce RTX 2070 SUPER, 7880/7982 MB, 40MCU
 Device #2: GeForce RTX 2070 SUPER, 7880/7982 MB, 40MCU
* Device #3: GeForce RTX 2070 SUPER, 7880/7982 MB, 40MCU
* Device #4: GeForce RTX 2070 SUPER, 7880/7982 MB, 40MCU
Minimum password length supported by kernel: 0
Maximum password length supported by kernel: 27
Hashes: 2 digests; 2 unique digests, 1 unique salts
Bitmaps: 16 bits, 65536 entries, 0x0000ffff mask, 262144 bytes, 5/13 rotates
077cccc23f8ab7031726a3b70c694a49:Passw0rd123
e19ccf75ee54e06b06a5907af13cef42:P@ssw0rd
```

#### **Bad Password Practices**

→ Passwords stored in plaintext

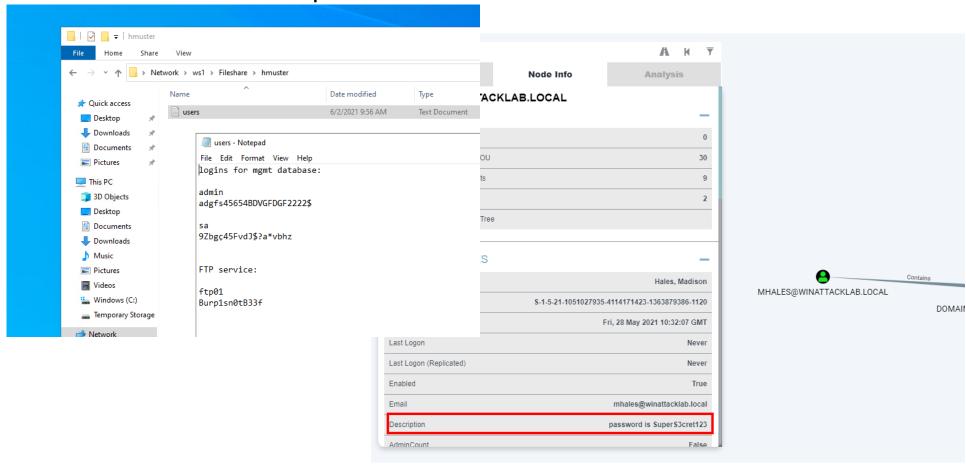

**Bad Password Practices** 

→ Password reuse

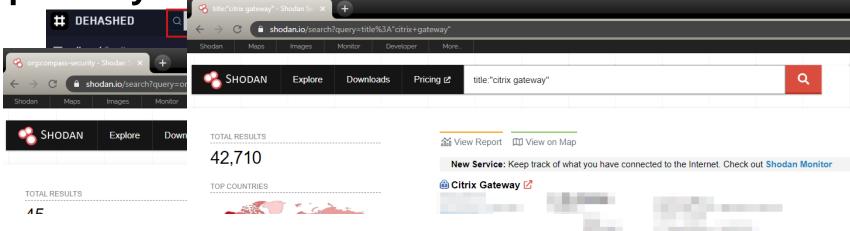

Cybersecurity

# **Hackers Breached Colonial Pipeline Using** Compromised Password

Apache httpd

Postfix smtpd

Open SSH

By William Turton and Kartikay Mehrotra June 4, 2021, 9:58 PM GMT+2

https://www.bloomberg.com/news/articles/2021-06-04/hackers-breached-colonial-pipeline

- → Breached password
- → Reused for VPN account
- $\rightarrow$  No MFA

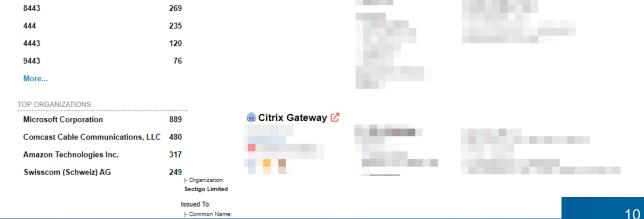

ShareFinder Tasks Running: 3

#### Sensitive Data on shares kali1:~\$ crackmapexec smb 10.0.1.0/24 -u vmilton -p Passw0rd -d winattacklab.local --shares 10.0.1.10 445 [\*] Windows 10.0 Build 18362 x64 (name:Client1) (domai :False) → Open Shares 10.0.1.100 [\*] Windows 10.0 Build 17763 x64 (name:DC1) (domain:wi 10.0.1.10 [+] winattacklab.local\vmilton:Passw0rd (Pwn3d!) → Files containing passwords [+] winattacklab.local\vmilton:Passw0rd (Pwn3d!) [+] Enumerated shares PS C:\Users\tmassie\Desktop> .\snaffler.exe -s -z .\default.toml [[cccc [[[,/[[[' (domain:wi by loss and Sh3r4 - github.com/SnaffCon/Snaffler ر!3d!) \*ad scanner [winattacklab\tmassie@Client1] 2021-06-03 06:08:20Z [Info] Parsing args... [winattacklab\tmassie@Client1] 2021-06-03 06:08:20Z [Info] Read config file from .\default.toml File Edit Form [winattacklab\tmassie@Client1] 2021-06-03 06:08:20Z [Info] Parsed args successfully. [winattacklab\tmassie@Client1] 2021-06-03 06:08:20Z [Info] Getting users and computers from AD. Computer [winattacklab\tmassie@Client1] 2021-06-03 06:08:20Z [Info] Got 3 computers from AD. Client1.wina winattacklab\tmassie@Client1 2021-06-03 06:08:20Z [Info] Starting to find readable shares. Client1.wine[winattacklab\tmassie@Client1] 2021-06-03 06:08:20Z [Info] Creating a sharefinder task for DC1.winattacklab.local Client1.wine[winattacklab\tmassie@Client1] 2021-06-03 06:08:20Z [Info] Creating a sharefinder task for Client1.winattacklab.local winattacklab\tmassie@Client1| 2021-06-03 06:08:20Z [Info] Creating a sharefinder task for WS1.winattacklab.local share Client1.wina winattacklab tmassie@Client1] 2021-06-03 06:08:20Z [Info] Created all sharefinder tasks. share WS1.winattac[winattacklab\tmassie@Client1] 2021-06-03 06:08:21Z {Black} [Share] WS1.winattac[winattacklab\tmassie@Client1] 2021-06-03 06:08:21Z {Black} [winattacklab\tmassie@Client1] 2021-06-03 06:08:21Z {Green} WS1.winattaction \text{\text{lab\timessie@Client1}} 2021-06-03 06:08:21Z [Info] Creating a TreeWalker task for \\Client1.winattacklab.local\D\$ WS1.winattac[winattacklab\tmassie@Client1] 2021-06-03 06:08:21Z [Share] {Green} DC1.winattac[winattacklab\tmassie@Client1] 2021-06-03 06:08:21Z [Info] Creating a TreeWalker task for \\Client1.winattacklab.local\share DC1.winattac[winattacklab\tmassie@Client1] 2021-06-03 06:08:21Z [Share] {Green} winattacklab\tmassie@Client1] 2021-06-03 06:08:21Z [Info] Creating a TreeWalker task for \\WS1.winattacklab.local\Fileshare DC1.winattad winattacklah\tmassie@Client11 2021-06-03 06:08:227 [File] (Red) KeepCmdRegevRed RW schtasks \* Van Lasgeren )\* 89B 2021-06-03 05:58:09Z>(\\WS1.winattacklab.local\Fi reatetask.cmd) schtasks /create /xml update-hosts.xml /tn "update-hosts" /ru DOMAIN\user01 /rp Password1 DC1.winattac DC1.winattad[winattacklab\tmassie@Client1] 2021-06-03 06:08:42Z [Share] {Green} winattacklab\tmassie@Client1] 2021-06-03 06:08:42Z [Info] Creating a TreeWalker task for \\DC1.winattacklab.local\NETLOGON DC1.winattac [winattacklab\tmassie@Client1] 2021-06-03 06:08:42Z [Share] {Green} [winattacklab\tmassie@Client1] 2021-06-03 06:08:42Z <mark>[Info]</mark> Creating a TreeWalker task for \\DC1.winattacklab.local\SYSVOL winattacklab\tmassie@Client11 2021-06-03 06:08:427 [File] (Red) (KeenPsPagevRed|R]-SecureString|121R|2049-01-01 00:00:007) t-ADAccountPassword -Identity vmilton -Reset -NewPassword [winattacklab\tmassie@Client1] 2021-06-03 06:08:42Z [File] <mark>[Red]</mark>KKeepPsRegexRed|R|-SecureString|121B|2049-01-01 00:00:00Z> Set-ADAccountPassword -Identity vmilton -Reset -NewPassword (ConvertTo-SecureString -AsplainText "RA3ehMlzxvl1x1" -Force) [winattacklab\tmassie@Client1] 2021-06-03 06:08:50Z [Info] Status Update: ShareFinder Tasks Completed: 0 ShareFinder Tasks Remaining: 3

#### **Too many permissions**

#### → Local Administrators

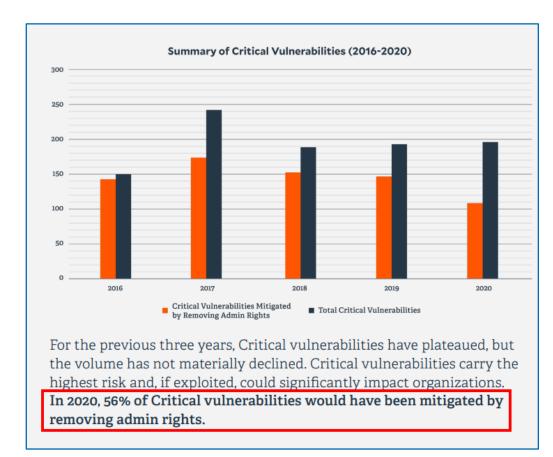

Source: BeyondTrust Microsoft Vulnerabilities Report 2021

#### **Executive Summary**

Below are some of the key findings from this year's Microsoft Vulnerabilities Report, which analyzes all Patch Tuesday bulletins released throughout 2019.

- In 2019, a record high number of 858 Microsoft vulnerabilities was discovered
- The number of reported vulnerabilities has risen 64% in the last 5 years (2015-2019)
- Removing admin rights would mitigate 77% of all Critical Microsoft vulnerabilities in 2019
- 100% of Critical vulnerabilities in Internet Explorer & Edge would have been mitigated by removing admin rights
- 80% of Critical vulnerabilities affecting Windows 7, 8.1 and 10 would have been mitigated by removing of admin rights

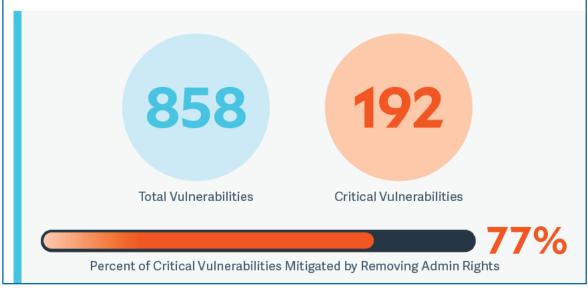

Source: BeyondTrust Microsoft Vulnerabilities Report 2020

#### **Too many permissions**

→ Local Administrators

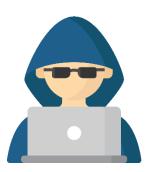

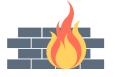

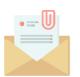

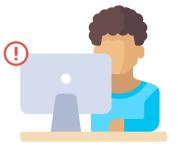

User Jesús (who is local admin) opens malicious attachment in email

#### **Too many permissions**

→ Local Administrators

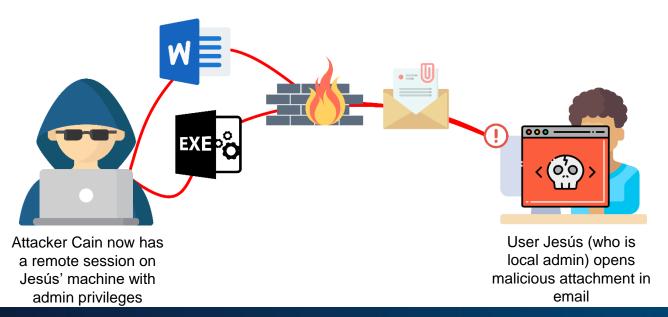

#### **Too many permissions**

→ Local Administrators

Jesús' machine with

admin privileges

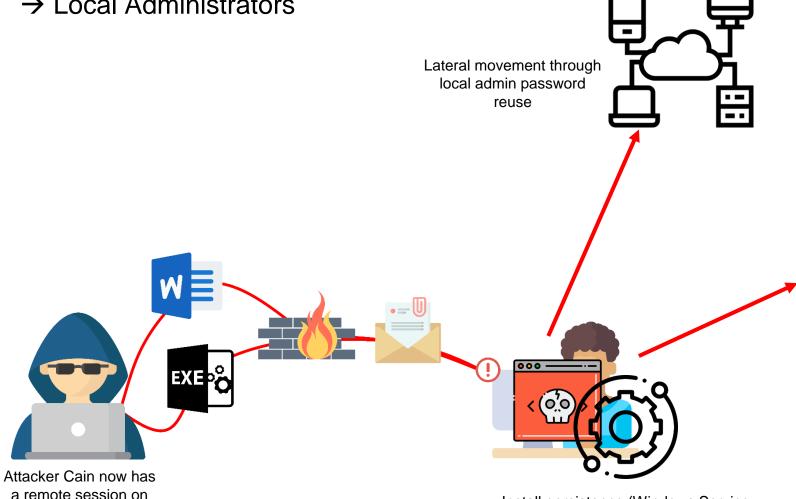

#### Extract credentials of locally logged in users

```
PS C:\Users\tmassie\mimikatz trunk\x64> .\mimikatz.exe
           mimikatz 2.2.0 (x64) #19041 May 31 2021 00:08:47
    ^ ##. "A La Vie, A L'Amour" - (oe.eo)
 ## / \ ## /*** Benjamin DELPY `gentilkiwi` ( benjamin@gentilkiwi.com )
                > https://blog.gentilkiwi.com/mimikatz
 '## v ##'
                                            ( vincent.letoux@gmail.com )
                > https://pingcastle.com / https://mysmartlogon.com ***/
mimikatz # privilege::debug
Privilege '20' OK
mimikatz # sekurlsa::logonpasswords
Authentication Id : 0 ; 49839303 (00000000:02f87cc7)
                  : Interactive from 4
Session
User Name
                 : vmilton
Domain
                 : winattacklab
Logon Server
                 : DC1
ogon Time
                 : 6/3/2021 9:32:05 AM
                 : S-1-5-21-1051027935-4114171423-1363879386-1128
        [00000003] Primary
        * Username : vmilton
                   : a87f3a337d73085c45f9416be5787d86
                   : 34957e9ba3455a4a99d722b48693ac1123ba5dba
        * DPAPI
                  : f2ffe7eb48e9cecb94d245991ed06a29
        wdigest :
        * Username : vmilton
         * Domain : winattacklab
        * Password : (null)
        kerberos:
         * Username : vmilton
        * Domain : WINATTACKLAB.LOCAL
        * Password : (null)
        ssp:
        credman :
        cloudap :
```

15 compass-security.com

Install persistence (Windows Service,

Scheduled Task, Startup etc.)

#### **Too many permissions**

→ Domain Administrators (sessions on workstations/servers)

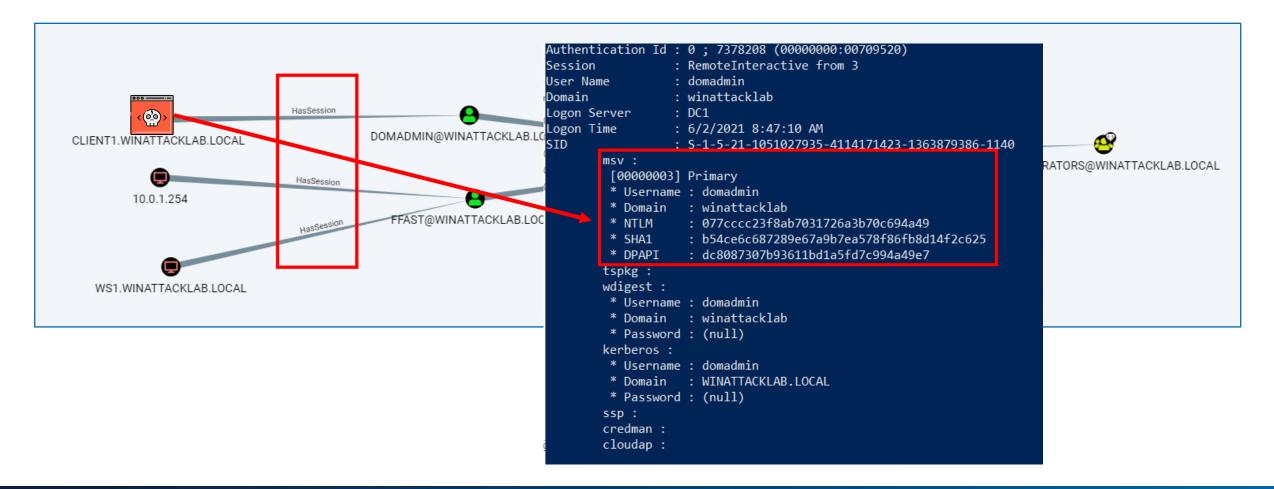

#### **Too many permissions**

→ Domain Administrators (authenticated network connections)

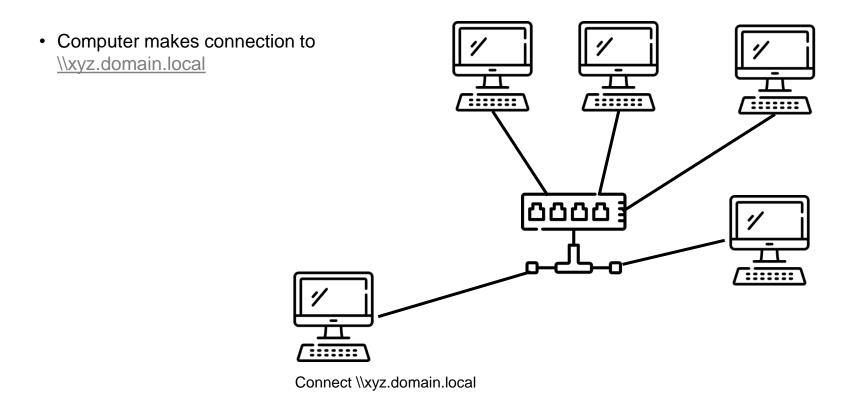

#### **Too many permissions**

→ Domain Administrators (authenticated network connections)

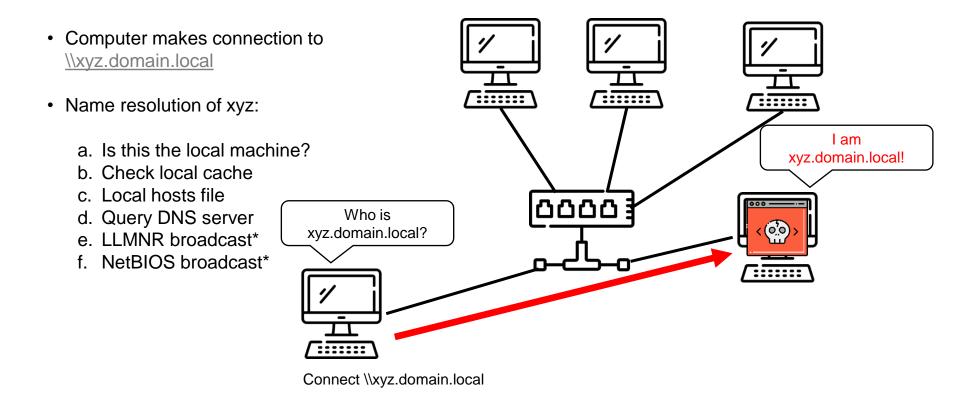

<sup>\*</sup> Same subnet

#### **Too many permissions**

→ Domain Administrators (authenticated network connections)

ab admin@kali1:~\$ sudo /usr/share/responder/Responder.py -I eth0 -w -r -f -d Attacker can capture network traffic (broadcast!) NBT-NS, LLMNR & MDNS Responder 3.0.6.0 Author: Laurent Gaffie (laurent.gaffie@gmail.com) To kill this script hit CTRL-C [+] Poisoners: LLMNR [ON] NBT-NS [ON] DNS/MDNS [ON] Servers: HTTP server [ON] [MDNS] Poisoned answer sent to 10.6.207.71 for name networkshare123.local for name networkshare123.local[\*] [MDNS] Poisoned answer sent to 10.6.207.71 for name networkshare123.local [MDNS] Poisoned answer sent to 10.6.207.71 for name networkshare123.local FTP server [ON] Listening for events... SMB] NTLMv2-SSP Client : 10.0.1.10 SMB] NTLMv2-SSP Username : winattacklab\domadmin

#### **Side Note about Windows and Broadcast...**

Using search bar in Windows → Broadcast!

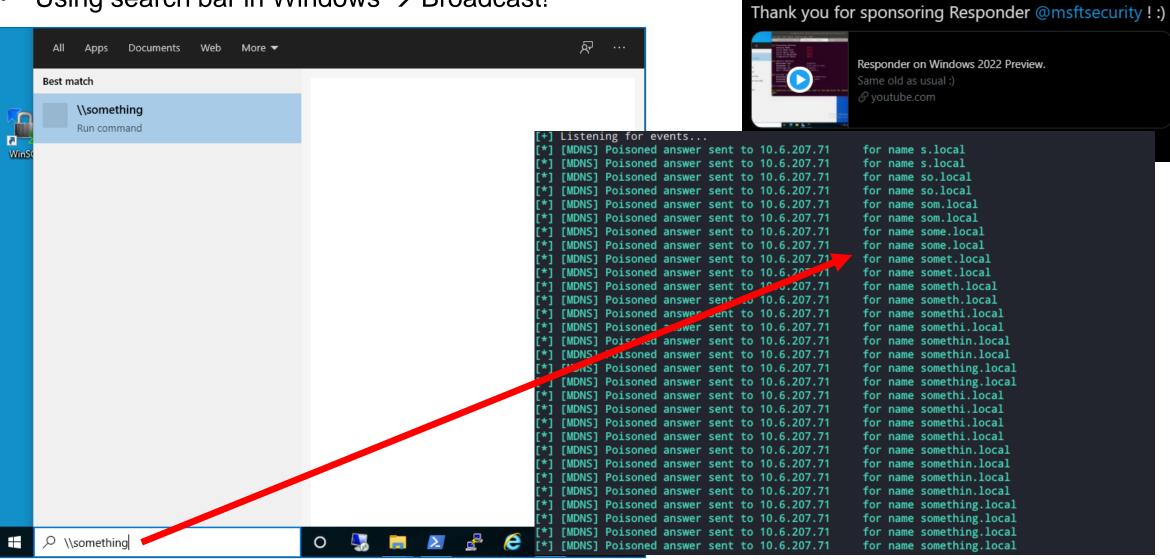

Responder

@PythonResponder

Windows Server 2022, another most secure release.

**Missing Network Segregation** 

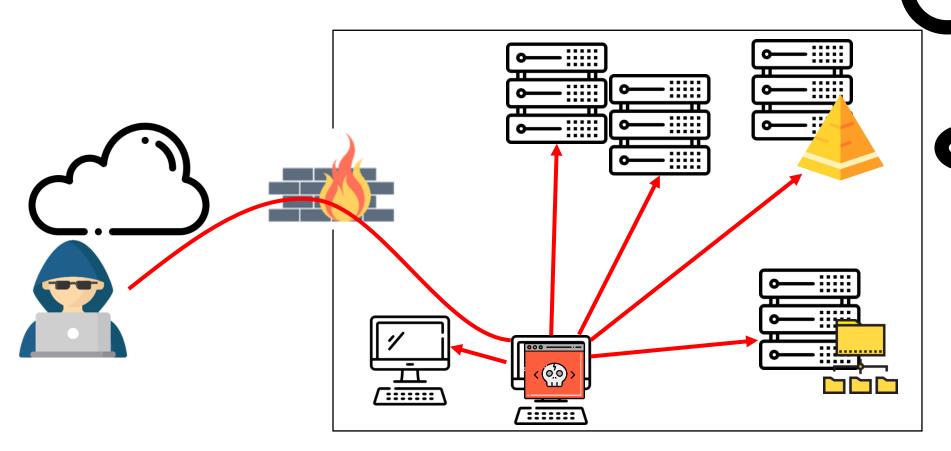

- Passwords (Login Interfaces)
  - Sensitive Data (Shares, Databases etc.)
- Privileged Sessions ...

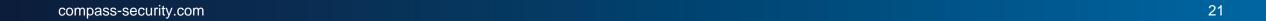

#### **Outdated (Vulnerable) Software**

# Hackers are exploiting vulnerable Exchange servers to drop ransomware, Microsoft says

Zack Whittaker @zackwhittaker / 9:11 PM GMT+1 • March 12, 2021

# Bank Hackers Exploit Outdated Router to

Steal \$1 Million

PIR Bank Robbed by Russia's MoneyTaker Gang, Investigators Say

Mathew J. Schwartz (♥euroinfosec) • July 20, 2018 ●

Outdated computer system exploited in Florida water treatment plant hack

Investigators are still trying to determine who's behind the hack.

# WannaCry Ransomware Targeted Outdated HIT Infrastructure

WannaCry ransomware attack exploited vulnerabilities in outdated health IT infrastructure systems, infiltrating networks around the world.

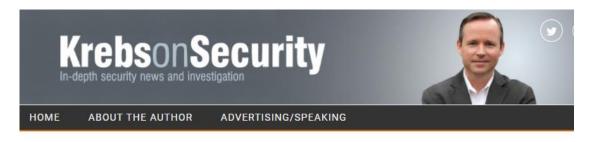

At Least 30,000 U.S. Organizations Newly Hacked Via Holes in Microsoft's Email Software

#### **Missing Hardening**

→ Default macro settings (prompt)

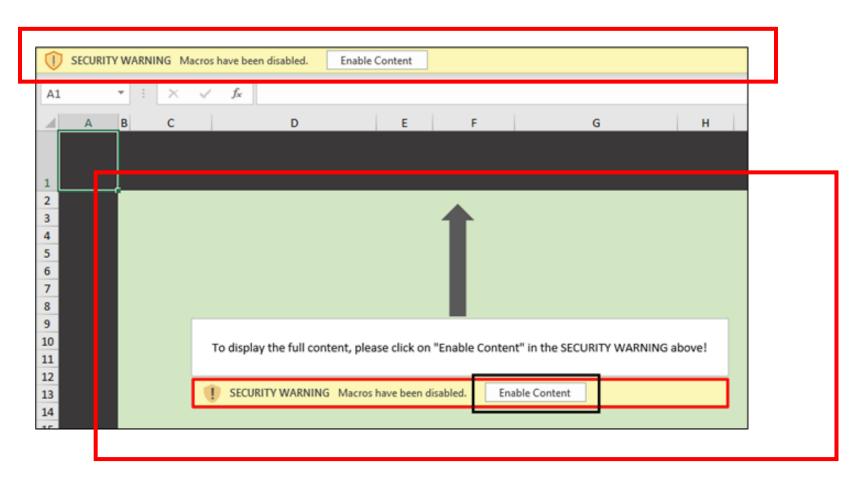

This is often used in social engineering attacks

#### **Missing Hardening**

→ No harddisk encryption

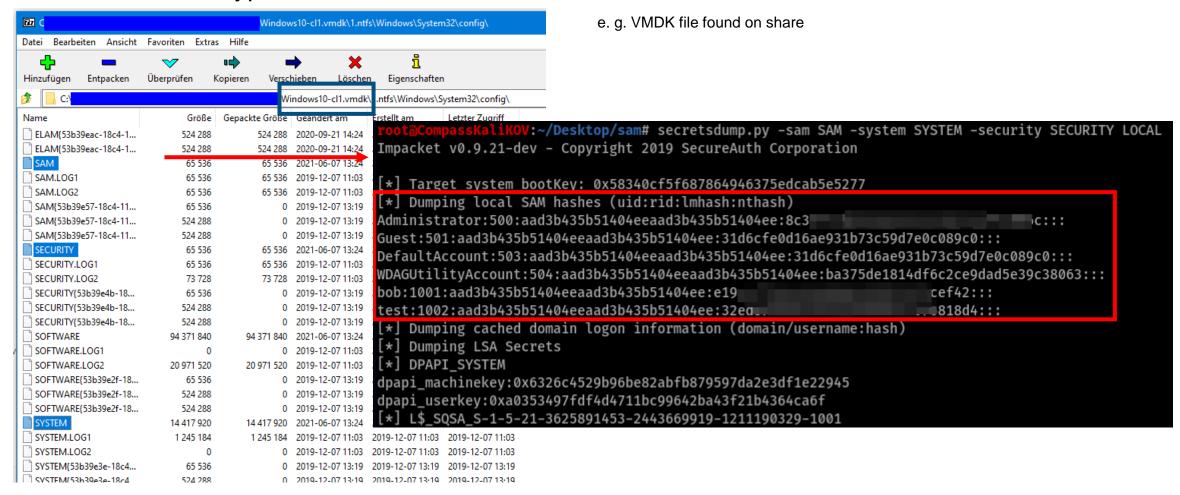

#### **Missing Hardening**

→ Missing SMB signing

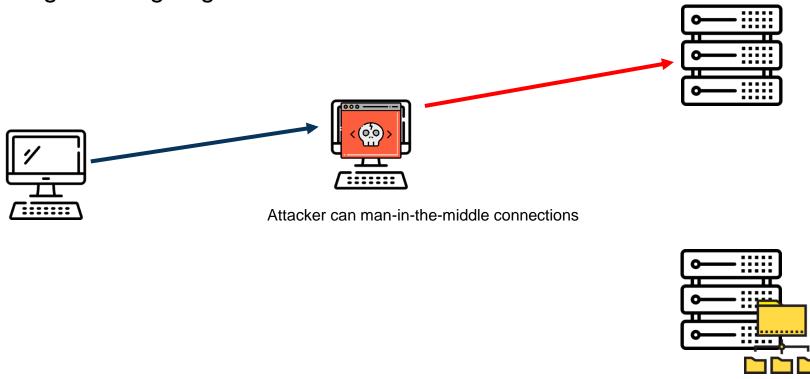

#### **Missing Hardening**

→ Missing SMB signing

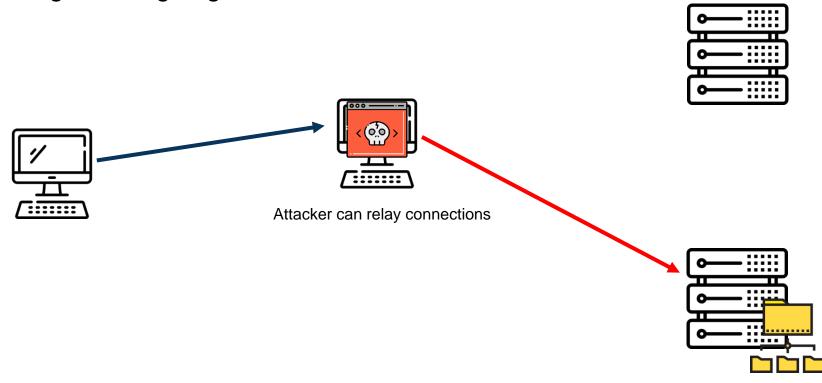

# **The Security Best Practices**

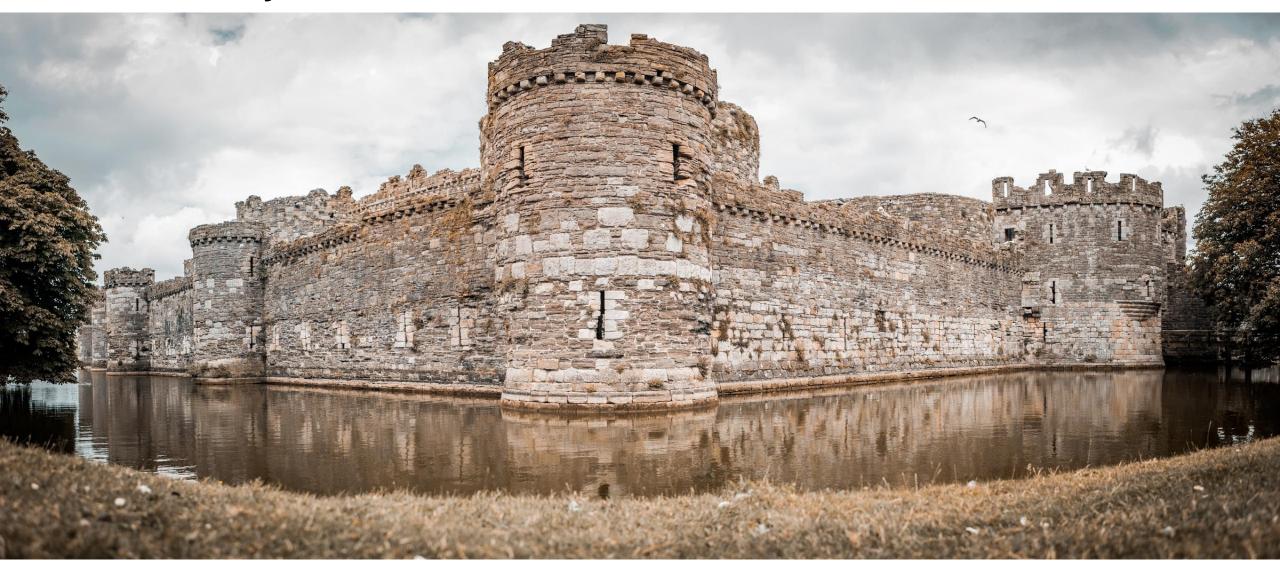

compass-security.com Photo by <u>Gabriel Kiener on Unsplash</u> 28

#### **Microsoft Admin Tier Model**

#### Tier 0:

Domain Admins

#### <u>Tier 1:</u>

Sensitive BusinessData

#### Tier 2:

End Users & Workstations

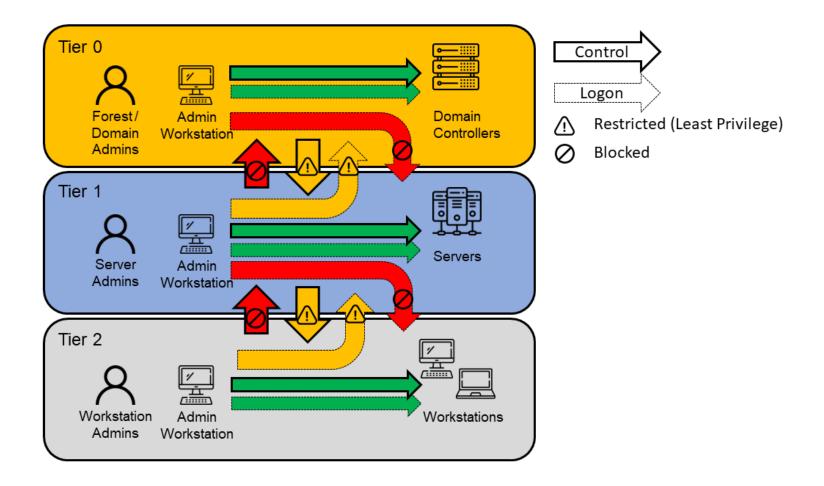

## **Evolution from the legacy AD tier model...**

#### **Enterprise access model**

- Includes cloud architectures
- Zero-Trust approach

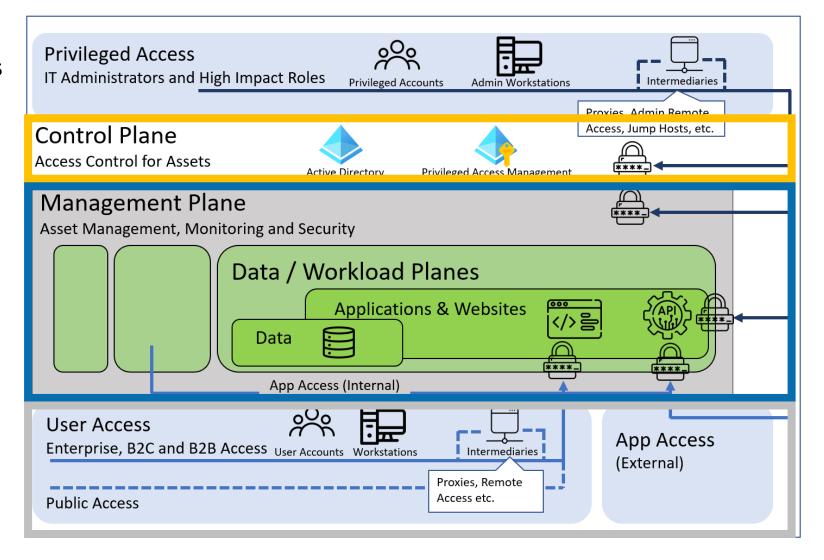

https://docs.microsoft.com/en-us/security/compass/privileged-access-access-model

## **Categorization of Measures**

- Measures were categorized based on how they have to be addressed
  - Organizational Measures: Defining processes, training of employees etc.
  - Configurational Measures: Settings which have to be configured on workstations and servers.
  - Account & Privilege Management Measures: Creating of accounts and allocation of permissions.
  - Password Management Measures: Defining and enforcing of strong password policies.
  - Network Measures: Segregation of network, use of firewalls, etc.

# Let's have a look at some measures...

#### **Hardware & Software Inventory**

- Know your systems and their software (versions)
- Identify rogue systems

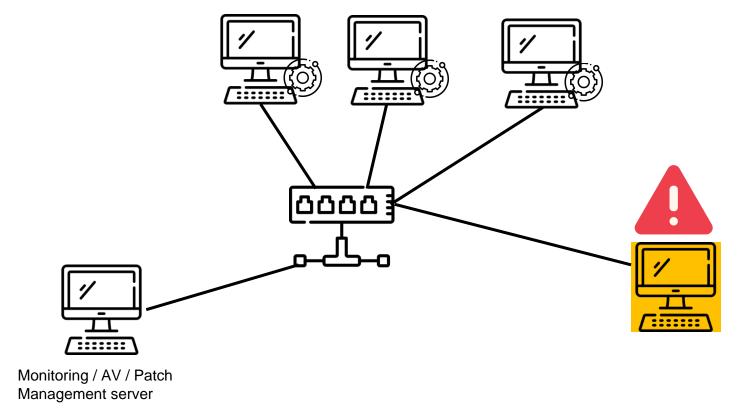

#### **Hardware & Software Inventory**

- Know your systems and their software (versions)
- Identify rogue systems

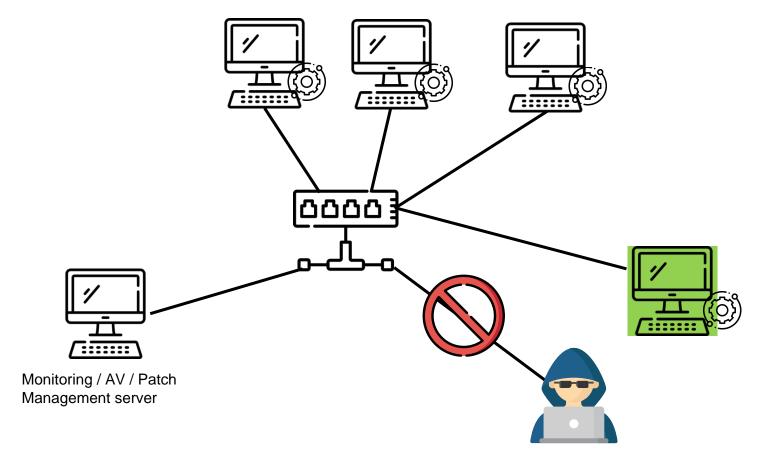

#### Offline / Off-Site Backups

- Define data and infrastructure and define retention period
- Store backups in a storage secured from unauthorized access
- Store backups encrypted
- Perform off-site backups (Disaster recovery)
- Store backups offline, completely disconnected from any device
- Use a separate backup infrastructure (e.g. Windows Server Backup) to perform backups of Domain Controllers (Tier-0 separation)

But the backups are only accessible through the backup console and access to the console is restricted!

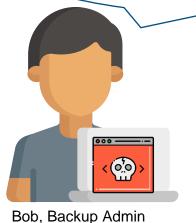

Assume breach of your backup infrastructure!

200, 2donap 7 dan

#### **Logging & Monitoring**

- Centralized log server
- Enable all relevant logs (Windows audit policies, firewall, anti-virus, etc.)
  - Blog: <a href="https://blog.compass-security.com/2020/09/101-for-lateral-movement-detection/">https://blog.compass-security.com/2020/09/101-for-lateral-movement-detection/</a>
  - Cheat sheet in repository of our guide
  - Compass Security is planning to publish new checklist
- Forward logs
- Define alert triggers (e.g., multiple failed login attempts, assignment of admin rights, etc.)
- Send out alerts to responsible (24/7)

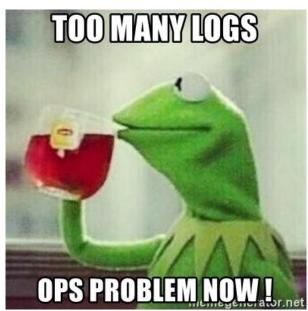

**Privileged Access Workstations (PAW)** 

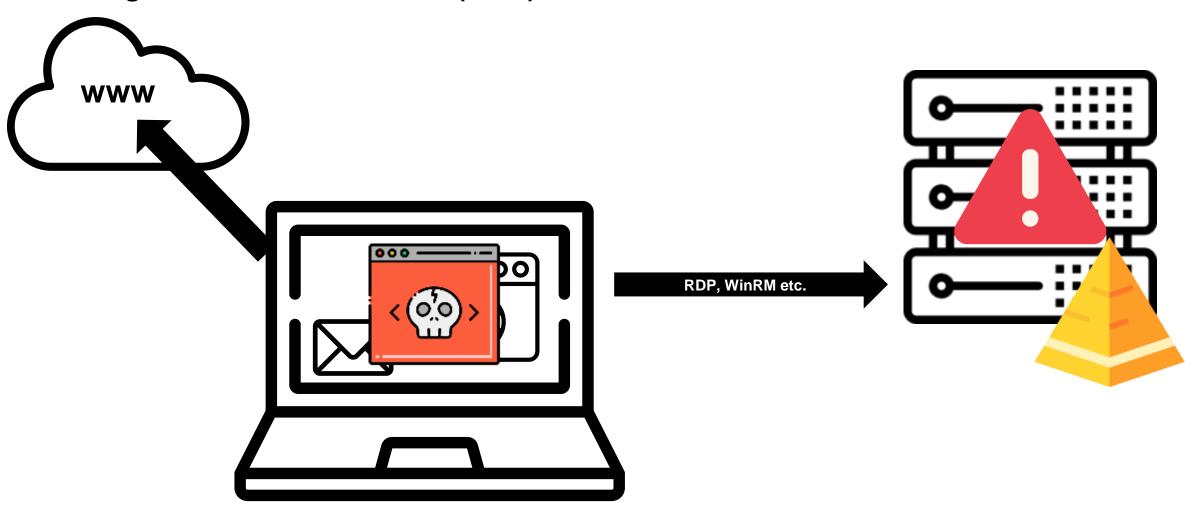

### **Privileged Access Workstations (PAW)**

- Separate daily tasks (email, internet, etc.) from privileged access
   → Privileged Access Workstation
- PAW has to be deployed regarding the "Clean Source Principle"!
- Different possibilities...

### **Privileged Access Workstations (PAW)**

Two separate physical devices

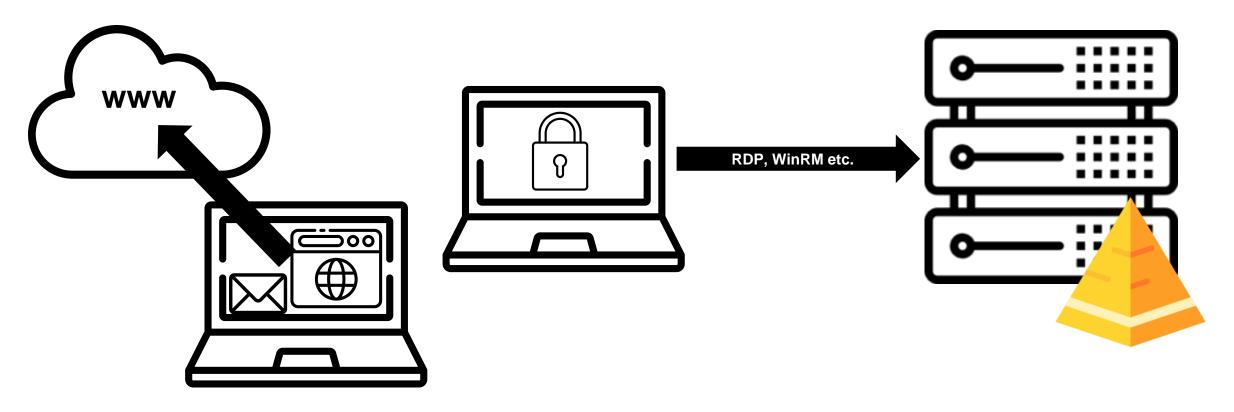

### **Privileged Access Workstations (PAW)**

Locked down host running shielded VMs

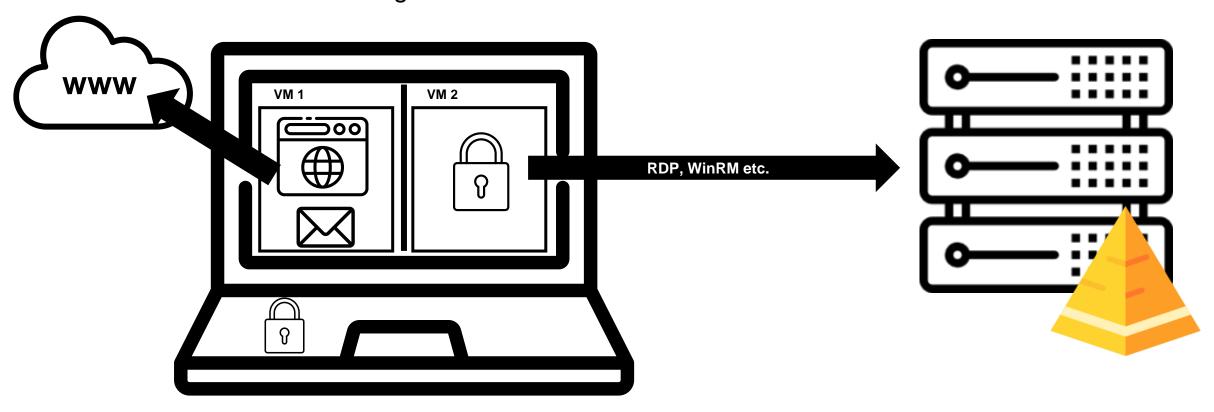

### **Privileged Access Workstations (PAW)**

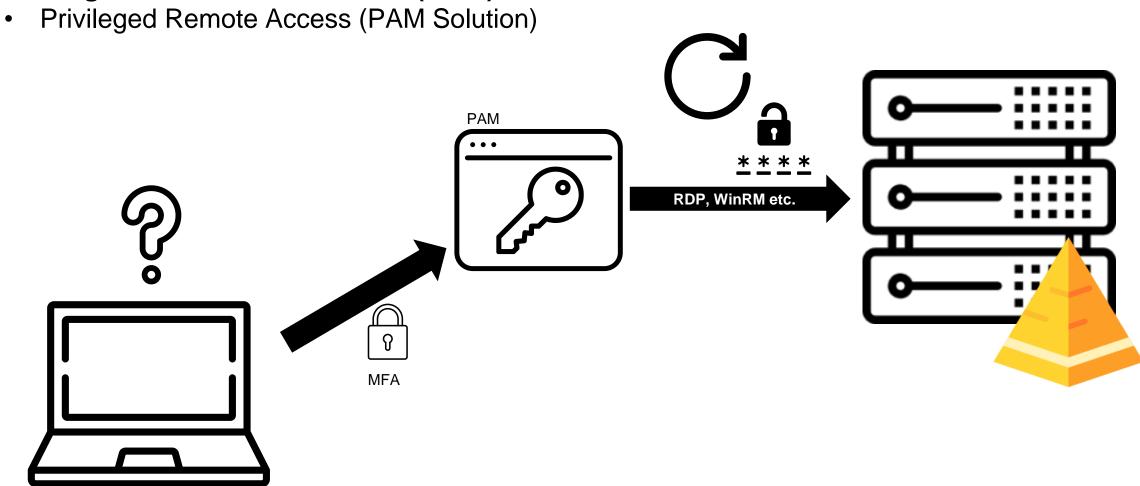

# **Some Configurational Measures...**

#### **Enforce Multi-Factor Authentication**

- Enforce wherever possible, especially:
  - <u>All</u> externally (Internet) exposed interfaces
  - Management Interfaces (e. g. Firewall console, hypervisor, backup console, etc.)
  - Password Safe, Privileged access management
- Windows Login (e. g. SmartCards, YubiKey, Apps, ...) <a href="https://duo.com/docs/rdp">https://duo.com/docs/rdp</a>

# **Some Configurational Measures...**

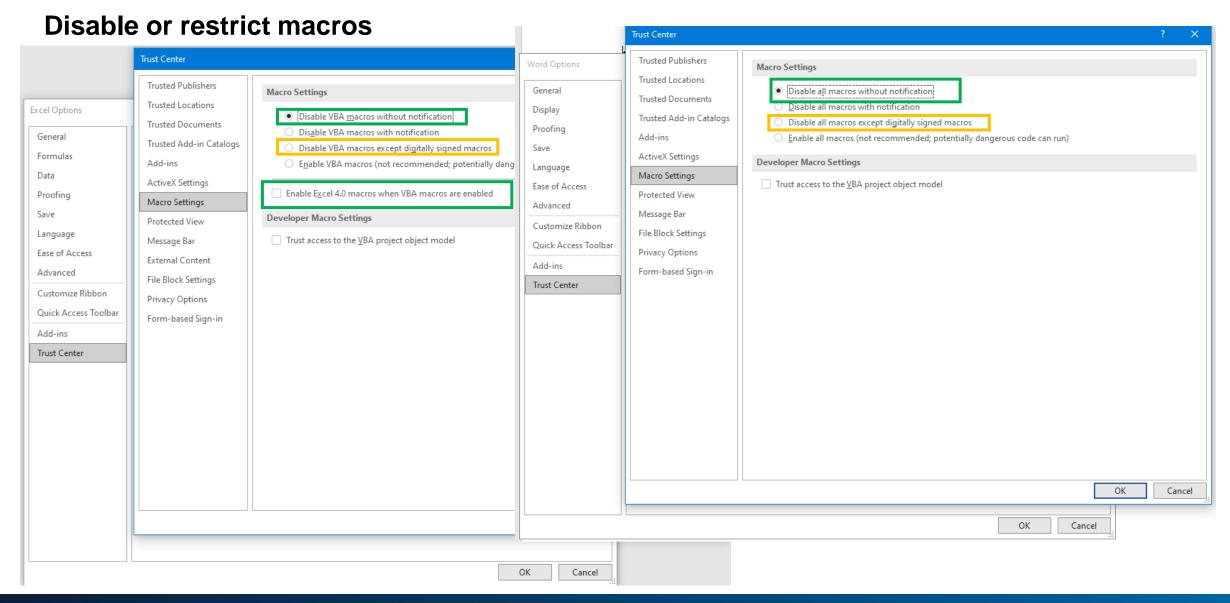

# Some Configurational Measures...

### **Enforce SMB signing**

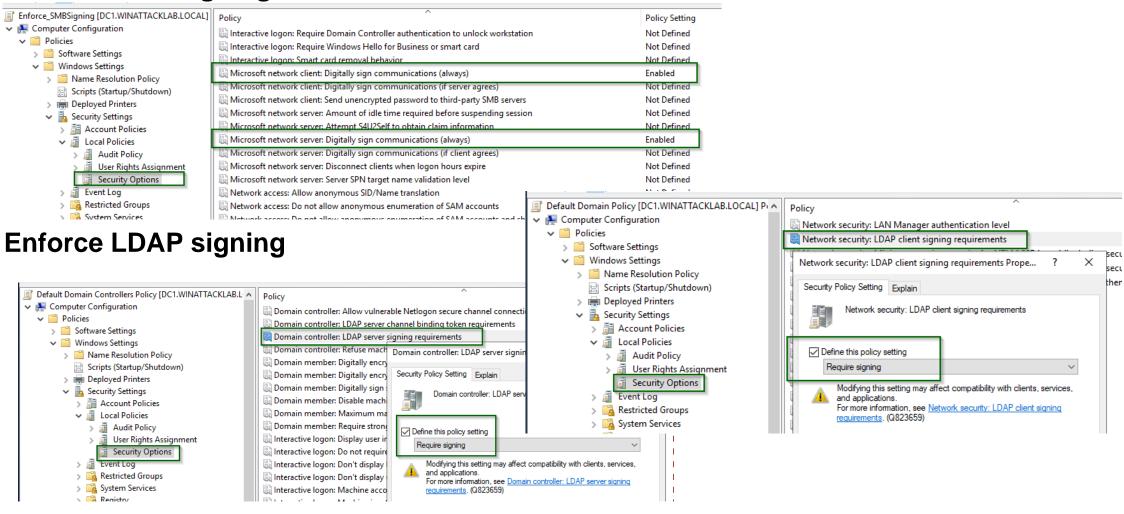

### Reduce domain admin rights

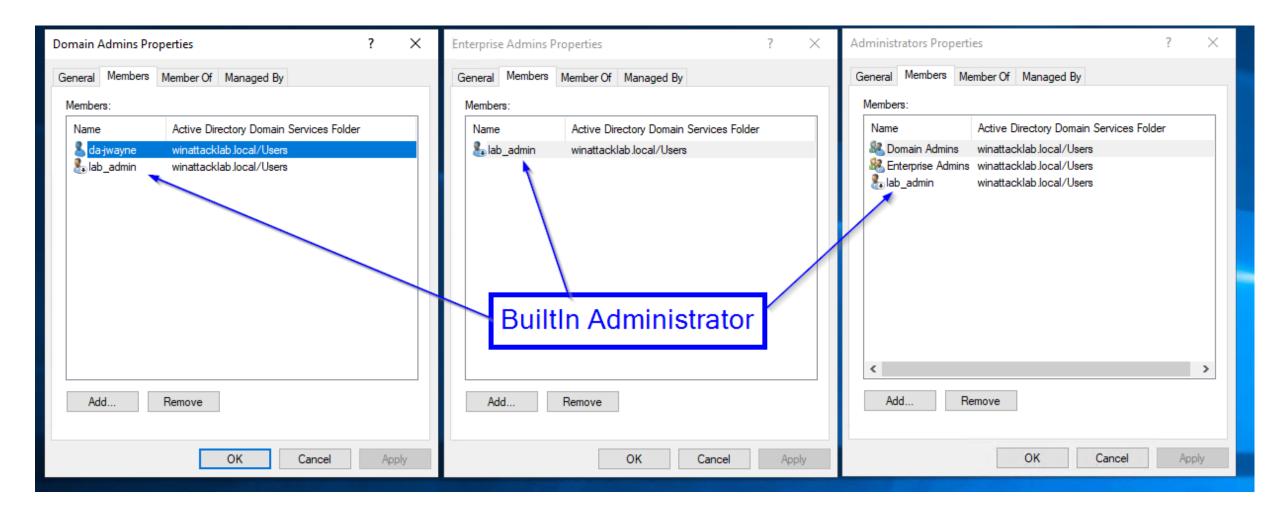

### Remove local administrator rights

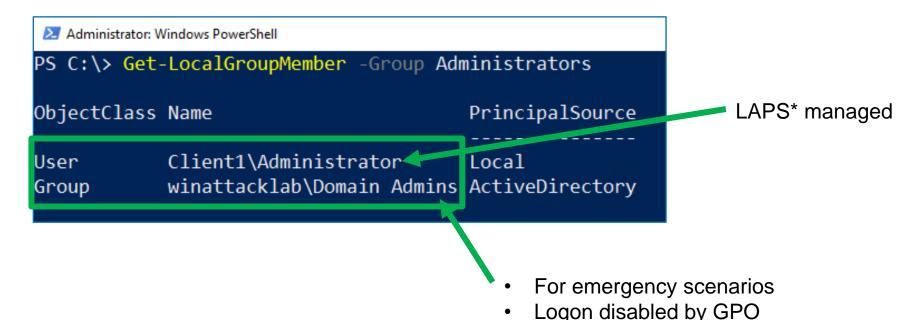

Domain Admins are, by default, members of the local Administrators groups on all member servers and workstations in their respective domains. This default nesting should not be modified for supportability and disaster recovery purposes. If Domain Admins have been removed from the local Administrators groups on the member servers, the group should be added to the Administrators group on each member server and workstation in the domain. Each domain's Domain Admins group should be secured as described in the step-by-step instructions that follow.

https://docs.microsoft.com/en-us/windows-server/identity/ad-ds/plan/security-best-practices/appendix-f--securing-domain-admins-groups-in-active-directory

### **Deny logon to other tiers**

#### Minimum setup

- OU for each tier
- GPO for each tier to prevent logon types from other tiers:
  - 1. Deny access to this computer from the network (type 2)
  - 2. Deny logon as a batch job (type 3)
  - 3. Deny logon as a service (type 4)
  - 4. Deny logon locally (type 1)
  - 5. Deny logon trough Terminal Services (type 10)

If not yet ready for tiering:

Deny mentioned logon types of domain administrators to non-domain controllers

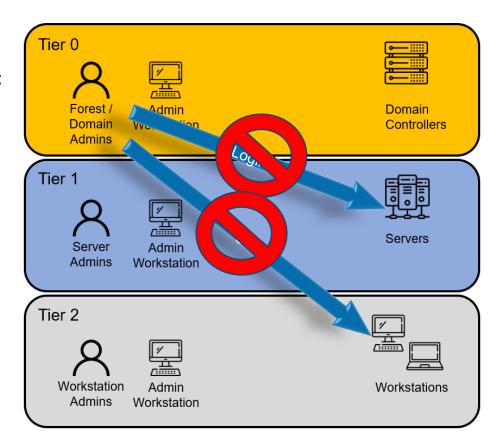

### **Principle of Least Privilege**

- Assign only required permissions
- Separate accounts:
  - Tasks (Support, DB Admin, Daily Business Users, etc.)
  - Classification (Public, Internal, Confidential)
  - Environment (Development, Pre-Production, Production, etc.)

## Some Password Management Measures...

### Make local admin credentials unique

- Local Administrator Password Solution (LAPS)
  - Manages local admin password for you
  - Regular change
  - Long and complex
  - Stored as LDAP attribute in AD
  - You have to decide who has access to the password
  - Provided custom UI or PowerShell cmdlets to retrieve and manage passwords
  - Easy to deploy
  - Free

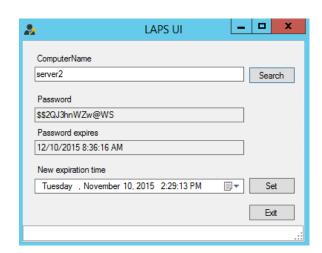

## Some Password Management Measures...

### **Store credentials securely**

- Use password safe
- Consider using credential guard
  - Protects NTLM password hashes, Kerberos Tickets

#### Do NOT store passwords in:

- Group Policy Objects
- Scripts / Files on shares (e.g. SYSVOL...)
- Object description in Active Directory
- Field userPassword in Active Directory

### Implement strict network segregation

### 1. Assign systems to zones based on classification:

- DMZ for systems exposed to the Internet
- Client network
- Server network
- Domain Controllers
- Management network for management interfaces and systems (e.g. Jump Hosts)
- Network for PAW
- Separate environments (Development / PreProduction / Production...)

#### 2. Restrict traffic:

- Implement firewall rules which allow specific port / protocol from IP to IP
- Use whitelisting approach to only allow connections which are required!

#### **Side Note:**

- Microsegmentation > Classic firewalling
- Windows Firewall with GPOs!

### **Restrict outbound traffic via Proxyserver**

- Connections to the internet (outgoing) must be blocked / controlled as well (Phishing)
- Force all outgoing traffic through a Proxyserver
- Disable internet access per default (Servers do not need internet connection\*)
- Filtering proxy with SSL/TLS splitting to filter malicious content

<sup>\*</sup> Whitelist required connections by specifying exact targets

### Use mail gateway with malware detection

- Attachments should be checked for malware (sandbox)
- Protect against spoofing:
  - Use SPF, DKIM and DMARC

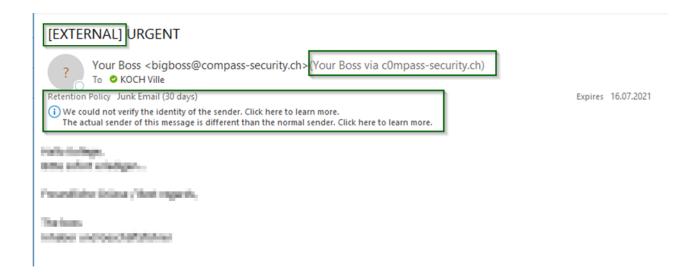

#### **Secure your WiFi Networks**

- Separate Guest and Enterprise Networks
- WPA2 Enterprise preferred (EAP-TLS), WPA2-PSK only with long complex key
- Don't use WPA or WEP (easy to break)
- Enforce client isolation

### Implement Network Access Control (NAC)

- Ideally: Certificate-based NAC (802.1X-2010) in combination with MACsec (IEEE 802.1AE)
- Exceptions:
  - Devices which do not support MACsec: Certificate-based NAC
  - Devices which do not support cert-based NAC: MAC Whitelisting & restrict on specific ports

### **Our Online Guide**

https://github.com/CompassSecurity/OnPremSecurityBestPractices

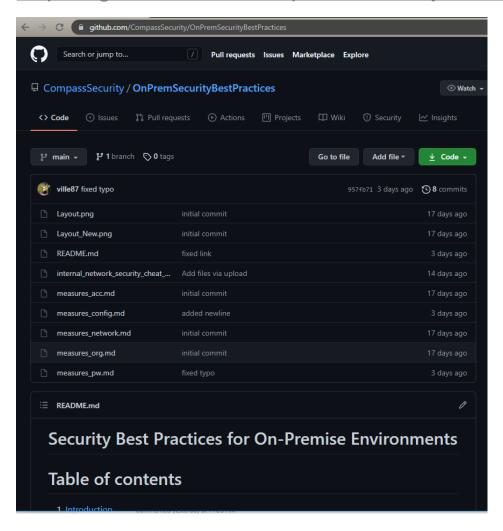

### **Tools for Identification**

#### «Click and Run»

- PingCastle: Report about Active Directory security level <u>https://www.pingcastle.com</u>
- CIS Benchmarks: Report about Windows security level & best practices <a href="https://www.cisecurity.org/cis-benchmarks/">https://www.cisecurity.org/cis-benchmarks/</a>

### Requires technical knowledge

- BloodHound: Identify possible attack pathes in Active Directory <a href="https://github.com/BloodHoundAD/BloodHound">https://github.com/BloodHoundAD/BloodHound</a>
- Nmap: Identify systems and open ports in your network https://nmap.org/
- Snaffler: Identify files with sensitive content (Credentials) on shares <a href="https://github.com/SnaffCon/Snaffler">https://github.com/SnaffCon/Snaffler</a>

More to be found on: <a href="https://git.io/secres">https://git.io/secres</a>

# **Questions?**

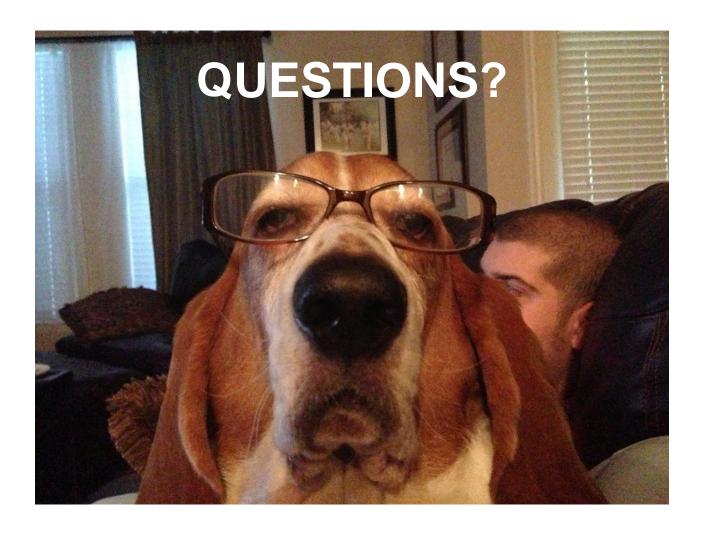

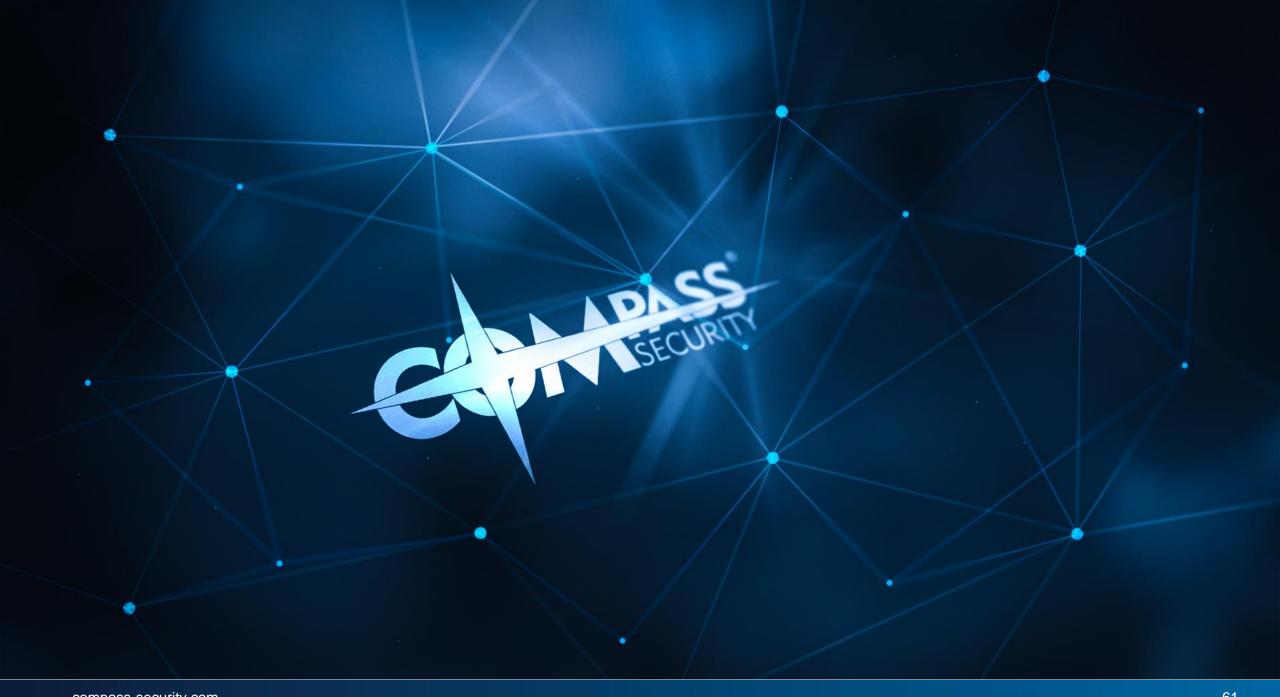